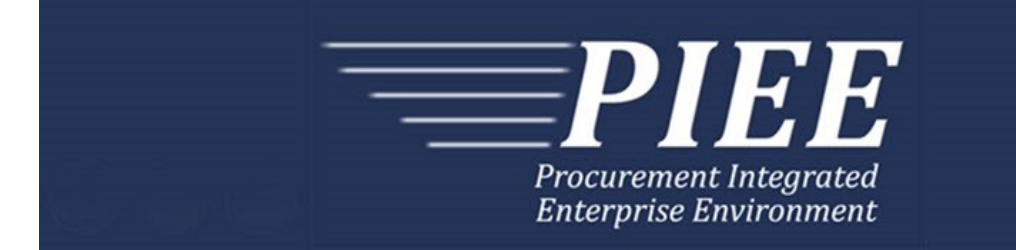

# **EDI Implementation Guide - Main Document Electronic Data Interchange (EDI) Instruction Guide**

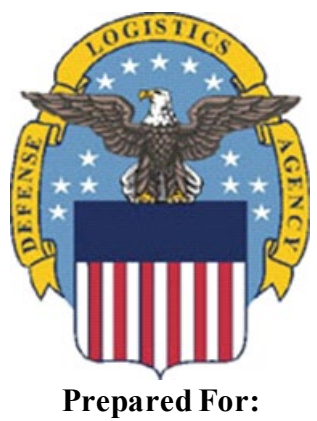

**Defense Logistics Agency**

**Effective as of version 6.10.0. This guide remains valid until modified.** This page intentionally left blank.

# **History Page**

<span id="page-2-0"></span>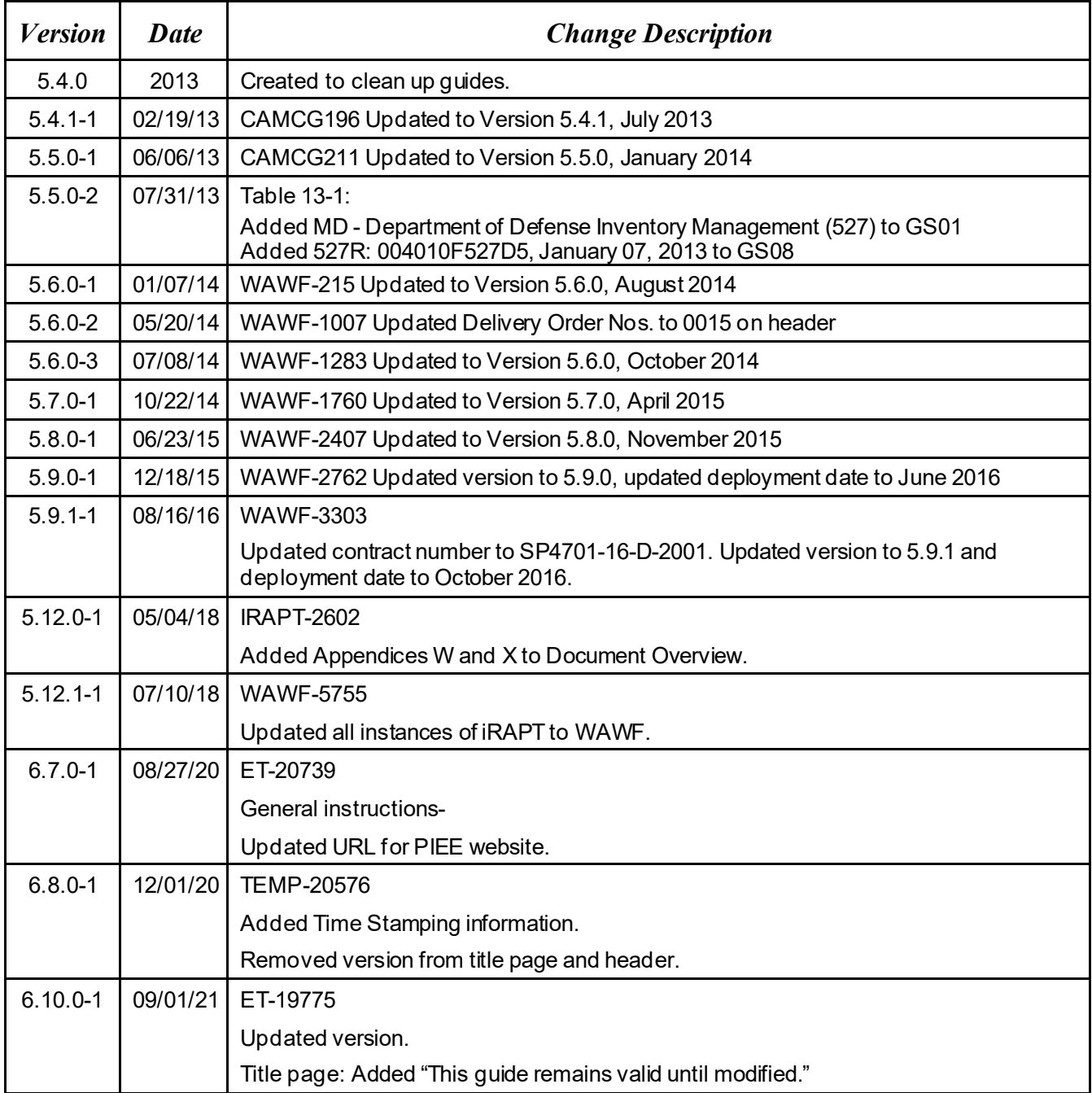

This page intentionally left blank.

# **Table of Contents**

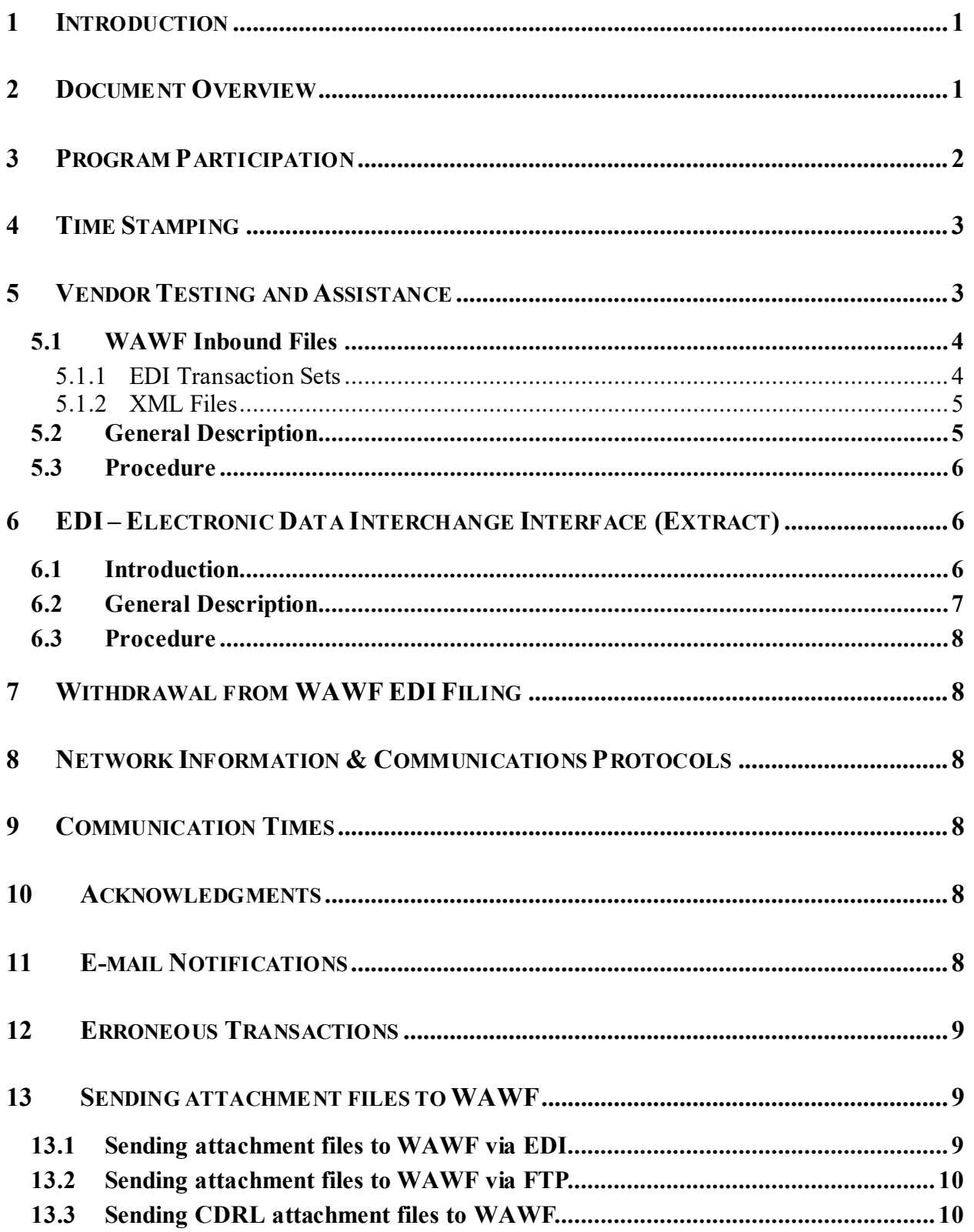

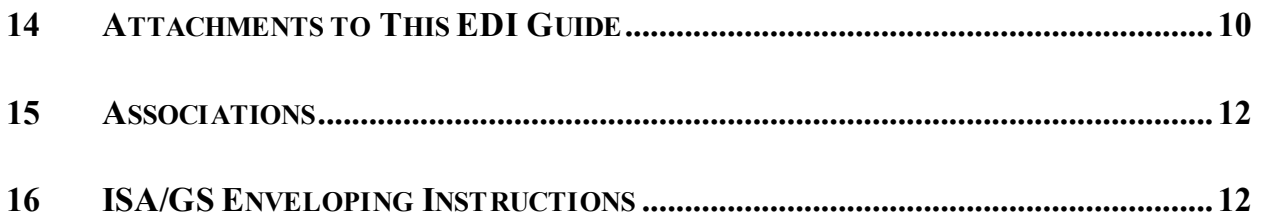

# **Tables**

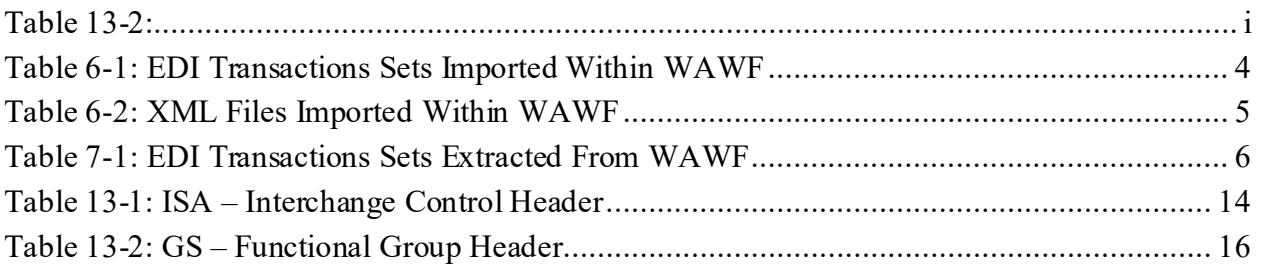

This page intentionally left blank.

## <span id="page-7-0"></span>**1 Introduction**

This guide is intended to provide the Contractor/Vendor with an overview and introduction to the Wide Area Workflow (WAWF) Electronic Data Interchange (EDI) Filing Program. EDI is one of three methods, including Secure File Transfer Protocol (SFTP) and interactive Webapplication, to submit data into WAWF. WAWF uses the American National Standards Institute (ANSI) Accredited Standards Committee (ASC) X12 Transaction Sets for EDI.

Data is passed from the Contractor/Vendor to WAWF via Global Exchange Services (GEX). Documents submitted via EDI must be formatted in the WAWF EDI Guide structure and sent to GEX. GEX will submit document to WAWF for processing.

### **Contractor/Vendor**  $\rightarrow$  **VAN**  $\rightarrow$  **GEX**  $\rightarrow$  **WAWF**

This document contains introduction information of the WAWF EDI process and provides guidance for the preparation and submission of data using EDI. Contractors/Vendors will use this guide to assist them in using the EDI electronic method of submitting documents to WAWF.

PIEE Website:

[https://piee.eb.mil](https://piee.eb.mil/)

Website for detailed UID information:

<http://www.acq.osd.mil/dpap/pdi/uid/index.html>

Website for detailed RFID information:

<http://www.acq.osd.mil/log/rfid/index.htm>

The objective of the WAWF Electronic Data Interchange (EDI) inbound interface is to provide contractors and Government entities the capability of submitting various types documents to the WAWF system using ANSI X12 EDI Transaction Sets. This interface allows the submitter to supply the data necessary to perform inspection, acceptance, and payment and receipt processing functions available within the WAWF Web application.

## <span id="page-7-1"></span>**2 Document Overview**

The WAWF EDI Guides are accessible (as separate documents) via the WAWF Website; Click the Documentation dropdown button and the link named EDI Guides to view the document types.

The EDI Guides consist of a primary Main document and various appendices.

The appendices are:

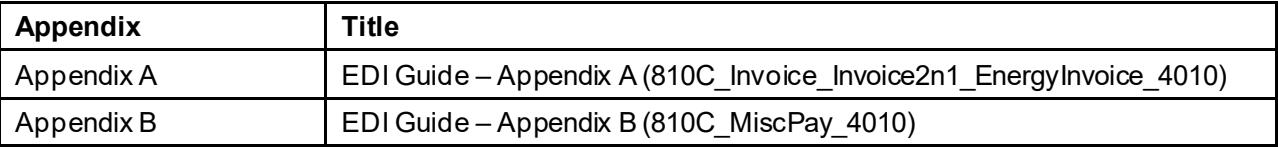

1

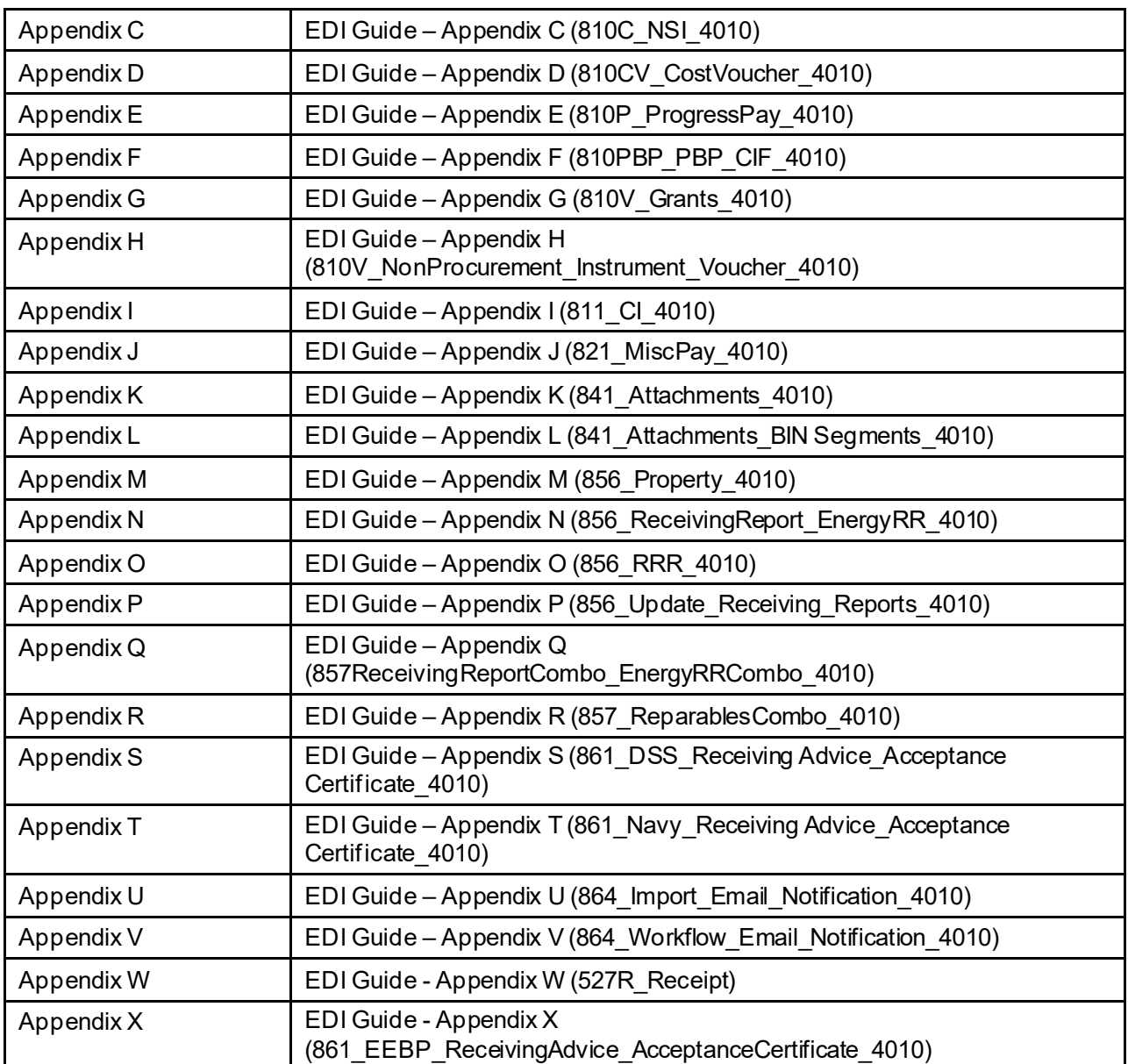

# <span id="page-8-0"></span>**3 Program Participation**

WAWF data can be sent electronically using EDI. Any Vendor who is able to create and send an electronic file in the EDI format specified by WAWF and in compliance with the Federal/DoD Implementation Conventions is eligible to participate. Participation in WAWF EDI filing requires following the guidelines set forth in this implementation guide.

Refer to the *https://piee.eb.mil site to acquire the Pre-Registration: Vendor Getting Started* **Help Guide.** This guide will provide WAWF deployment information.

If help is necessary, contact the WAWF Ogden Help Desk (from the WAWF homepage, click on WAWF Customer Support). Please inform the help desk that you need an EDI filing support ticket.

Help Desk contact information (telephone and e-mail) can be found at the following website:

[https://piee.eb.mil](https://piee.eb.mil/)

# <span id="page-9-0"></span>**4 Time Stamping**

IMPORTANT NOTICE TO SUBMITTERS OF WAWF INVOICES/RECEIVING REPORTS and other documents types: All documents processed by the PIEE WAWF servers will be time stamped using the "Coordinated Universal Time" (UTC) standard which means, depending on the "local time" of your submission, your document may be time stamped/dated the next business day. PIEE data and applications have migrated to the Amazon Web Services (AWS) government cloud computing platform. With this migration, our servers are no longer based on the "Mountain Standard Time" (MST) time zone; instead, AWS utilizes a "time measurement" standard (as opposed to specific "time zones") known as "Coordinated Universal Time" (UTC). In computer-based time calculations, "UTC" is the new standard and the successor to Greenwich Mean Time (GMT). The clock time utilized by the UTC standard is the same clock time utilized by GMT, or NATO's "Zulu time." Like GMT, worldwide time zones are expressed using positive (+) or negative (-) offsets from UTC, e.g., "UTC-12" (westernmost time zones) equates to twelve hours behind UTC time, and "UTC+14 (easternmost time zones) is fourteen hours ahead of UTC; therefore, 8:00 a.m. UTC time, equates to 3:00 a.m. Eastern Standard Time (EST), or ("UTC-5"). Likewise, if it's 8:00 a.m. UTC time, it's 9:00 a.m. in Germany, which is 1 hour ahead of UTC (or "UTC+1"). WAWF documents submitted after the times listed below from the following time zones will be time stamped/dated the next calendar day:

7:01 p.m. EASTERN Standard Time 6:01 p.m. CENTRAL Standard Time 5:01 p.m. MOUNTAIN Standard Time 4:01 p.m. PACIFIC Standard Time 3:01 p.m. ALASKA Standard Time 2:01 p.m. HAWAII Standard Time

# <span id="page-9-1"></span>**5 Vendor Testing and Assistance**

All Vendors are required to contact the WAWF Customer Service Center to open a trouble ticket and request testing assistance from the Joint Interoperability Test Command (JITC).

Once a trouble ticket has been established, Vendors may work directly with JITC on the EDI filing process.

Contact information (telephone and e-mail) for the Help Desk is available at:

[https://piee.eb.mil](https://piee.eb.mil/)

### <span id="page-10-1"></span><span id="page-10-0"></span>**5.1 WAWF Inbound Files**

### **5.1.1 EDI Transaction Sets**

Data is submitted from the Vendors or Government entity using the standard American National Standards Institute (ANSI) X12 Transaction Sets. For detailed information regarding the rules and format of these Transaction Sets, please refer to the WAWF EDI Implementation Guides prepared for the Department of Electronic Business Program Office. The WAWF EDI Implementation Guides for Vendors are posted at the following Web site[: https://piee.eb.mil/](https://piee.eb.mil/).

The X12 formatted message is then received by the DoD GEX (Global Exchange Services) and translated to a User Defined Format (UDF). The information received is verified for errors and validated prior to introduction into the WAWF system. E-mail confirmation notification is used to inform submitters if information was successfully accepted into the WAWF application or rejected due to electronic errors. If data is rejected the e-mail is sent to the Initiator containing an appropriate error message(s) if necessary. Submitters should maintain a copy of any data sent until they receive an WAWF confirmation e-mail stating that the data has been accepted successfully. Once the information is entered into the WAWF application, it may be viewed and processed in document form on the Web.

The following table contains a list of the EDI Transaction Sets imported within WAWF:

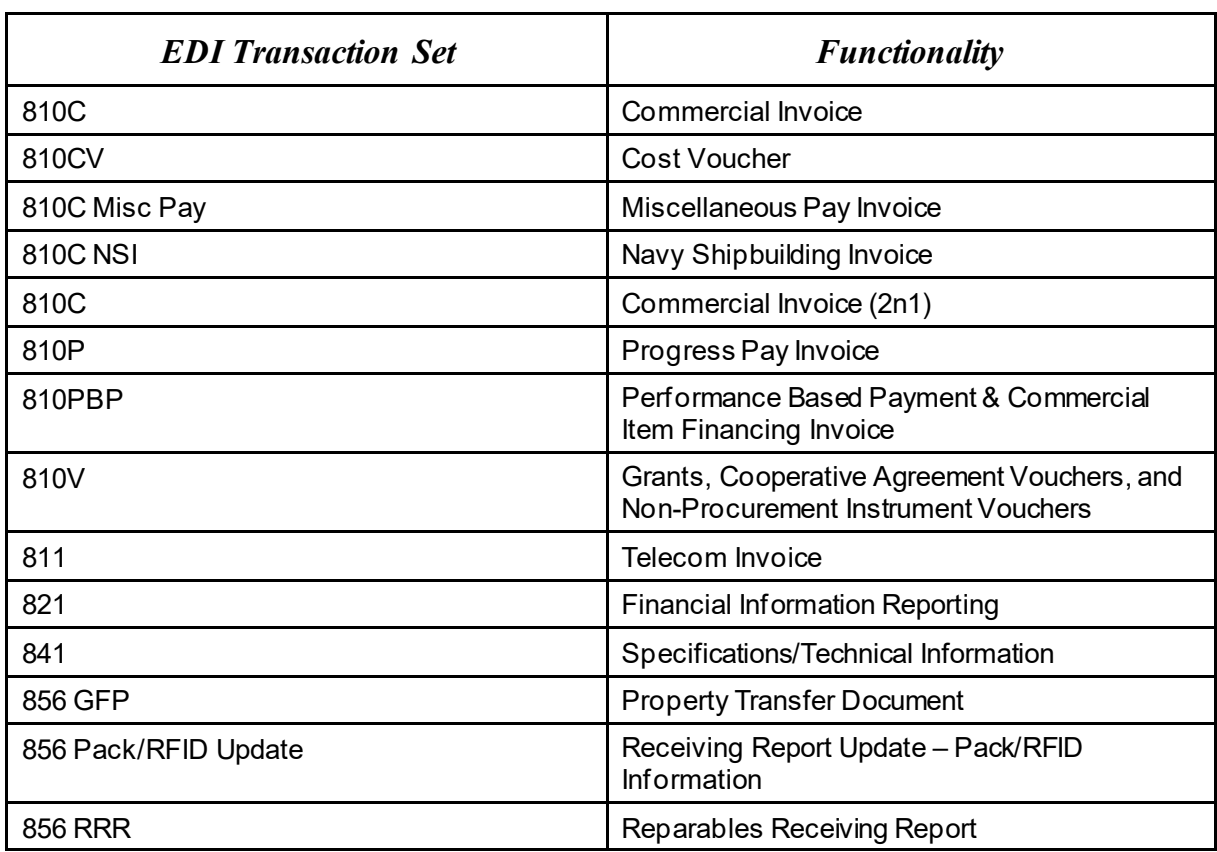

### <span id="page-10-2"></span>**Table 4-1: EDI Transactions Sets Imported Within WAWF**

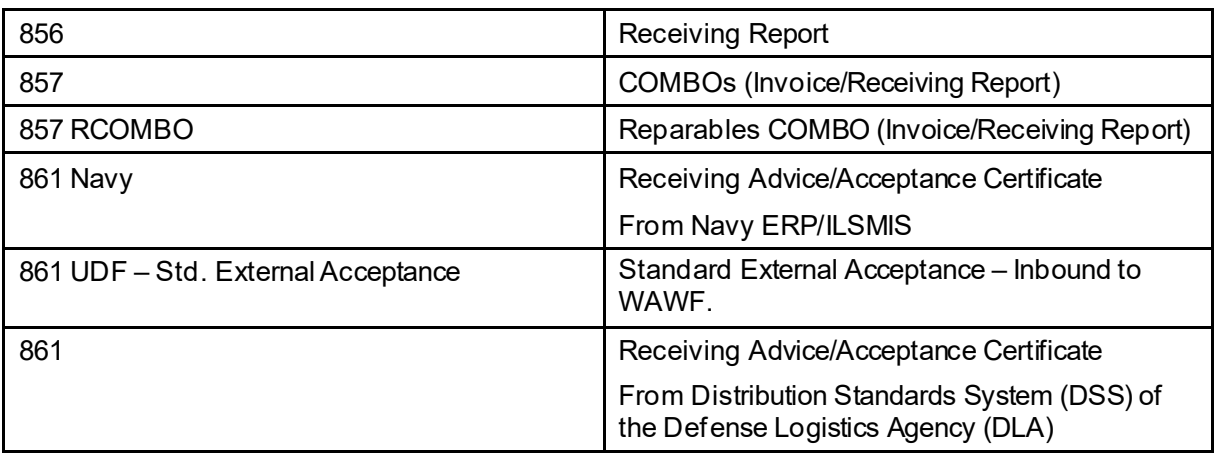

### <span id="page-11-0"></span>**5.1.2 XML Files**

The inbound acknowledgement data via the 824 EDI Transaction Set – (Application Advice) from DFAS (Defense Finance and Accounting Service) or the Services/Agencies Accounting Systems basically provides the acknowledgement data via an EDI format to GEX, which is then converted to an Extensible Markup Language (XML) format to deliver inbound to WAWF. Once these files have been submitted to WAWF, the information provided will be used to either update the document status or set the flag to release the payment files to the appropriate Entitlement System. Either way, once the inbound XML data is received by WAWF, an e-mail is sent to the Initiator. Once the initial Entitlement System 824 is processed successfully, all other 824s will be ignored.

The following table contains a list of the XML Files imported within WAWF:

<span id="page-11-2"></span>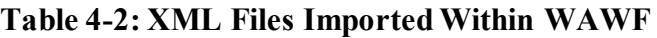

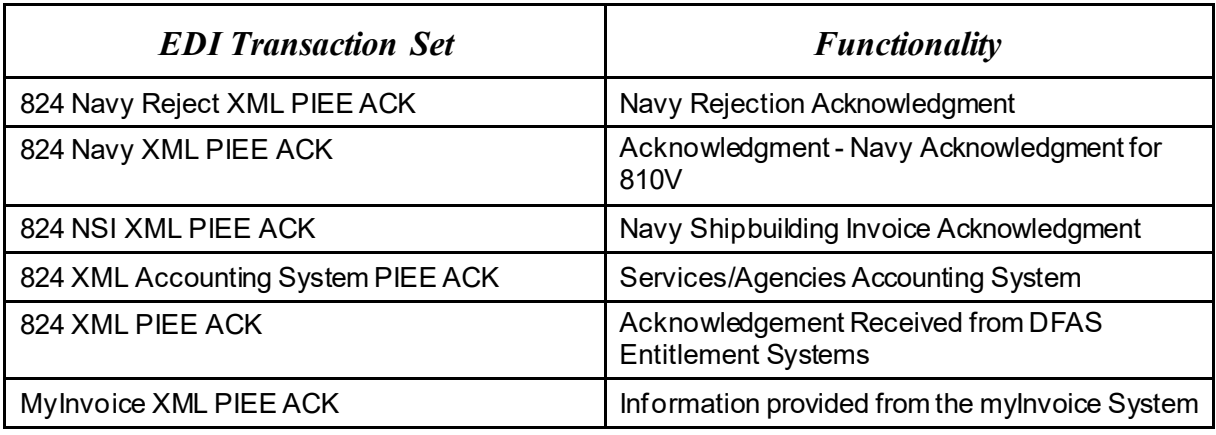

## <span id="page-11-1"></span>**5.2 General Description**

The EDI Interface is composed of acknowledgment and extraction programs. The actual executable files for the acknowledgment and extraction programs that encompass the EDI Interface are to reside on the primary Support Server machine located at DECC (Defense

Enterprise Computing Center) in Ogden, Utah. WAWF users must prepare EDI files for submission to WAWF using ANSI X12 EDI Transaction Sets.

## <span id="page-12-0"></span>**5.3 Procedure**

WAWF users should prepare EDI files for submission to the WAWF application using the guidelines and instructions found in the WAWF EDI Implementation Guides. There are separate guides for each Transaction Set. When the files are ready for submission into WAWF, the files are forwarded to GEX. The files are then placed in the appropriate directory on the DECC Ogden server.

A batch job is executed at regular intervals for the purpose of collecting these files and processing for submission to the WAWF Web-based application. The file processing includes validation and error checking of the document information supplied by the user. The initiator of the file should keep copies of all files submitted in the event that errors are encountered triggering the document to be rejected. Rejected documents should be corrected according to the error message received via e-mail and the user will subsequently resubmit. Once the document has been successfully accepted into the Web-based application, the copied files may be deleted.

The document is then available for processing through the WAWF Web application in the same manner as documents that were originally created using the WAWF Web application. Users may view the document and the current status by checking their appropriate folder. This allows them to perform the work required to process that document by entering data and digitally signing the document. As previously stated, an e-mail message will be generated to the appropriate user during the processing cycle of the document.

# <span id="page-12-1"></span>**6 EDI – Electronic Data Interchange Interface (Extract)**

## <span id="page-12-2"></span>**6.1 Introduction**

The objective of the WAWF EDI extract interface is to provide electronic data to external systems programmed to receive information captured within WAWF. These interfaces have been developed to capture specific information within the WAWF Web-based application and pass this information electronically to a system that will use this information to both update their records and provide feedback to WAWF or capture this information for specific business practices. The data captured within WAWF is transmitted to the appropriate EDI receiver location using standard ANSI X12 Transaction Sets.

The following table contains a list of the EDI Transaction Sets extracted from WAWF:

## <span id="page-12-3"></span>**Table 5-1: EDI Transactions Sets Extracted From WAWF**

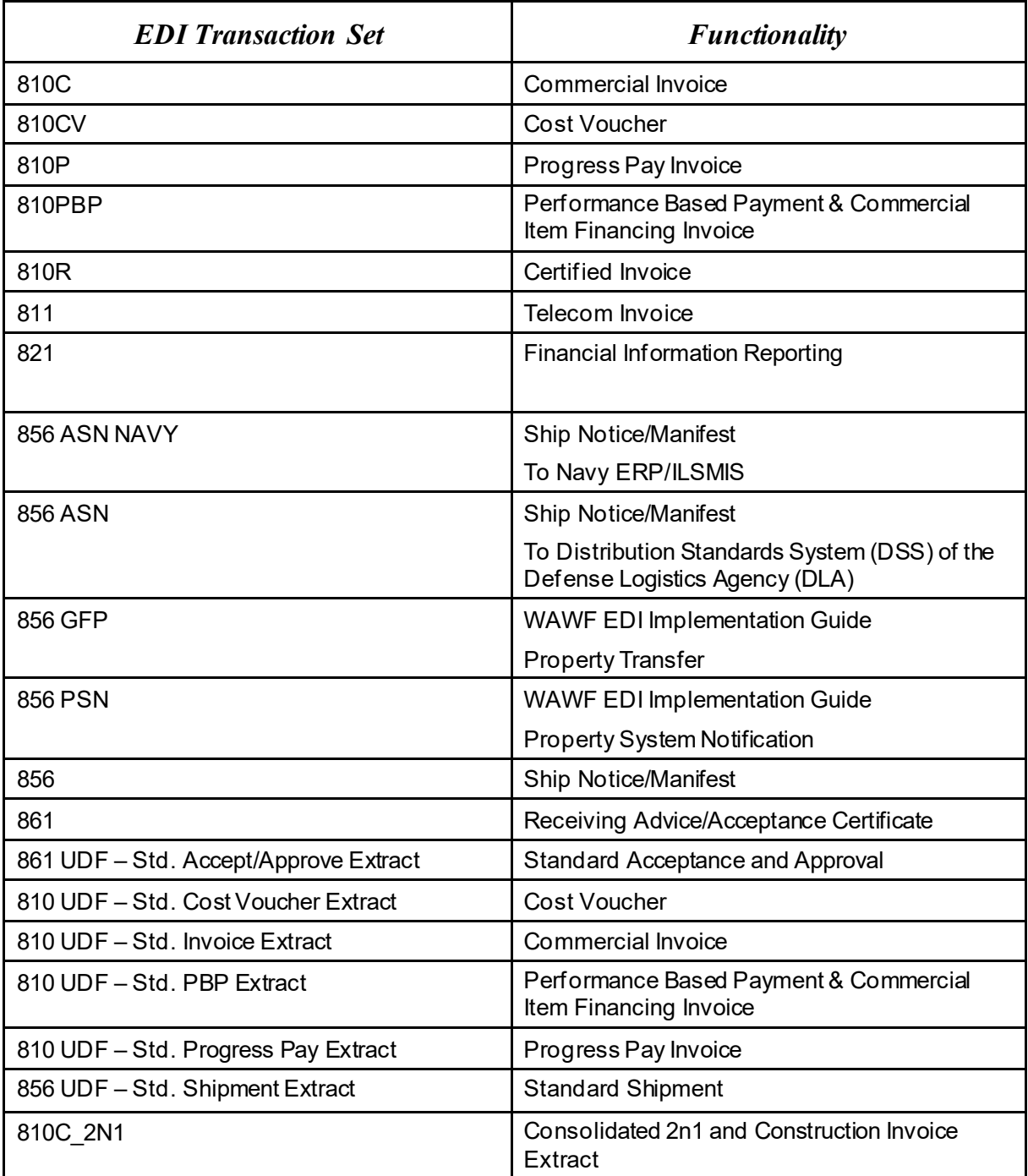

## <span id="page-13-0"></span>**6.2 General Description**

The EDI Interface is composed of acknowledgment and extraction programs. The actual executable files for the acknowledgment and extraction programs that encompass the EDI Interface are to reside on the primary Support Server machine located at DECC in Ogden, Utah. For processing the EDI output files from the extraction program, all Transaction Set files are placed within the designated export directory set up by the system administrator.

## <span id="page-14-0"></span>**6.3 Procedure**

The WAWF application captures the information relating to a specific document within WAWF. Once the data has been captured in the specified database, the system will extract the information for EDI transmission. Document extraction is based on the particular type of document and processing requirements. On a periodic basis, the EDI extraction program polls the database and extracts the data that has been identified for conversion to EDI standards and transmission to specified government system. The data is captured in a UDF format and moved to the designated directory. GEX maintains a channel to poll the designated directory and retrieves all files within it. GEX than converts the UDF data submitted by WAWF to the ANSI X12 Transaction Sets. These X12 transactions are transmitted by the GEX system to a designated receiving activity.

# <span id="page-14-1"></span>**7 Withdrawal from WAWF EDI Filing**

Contractors/Vendors who no longer wish to use this process must notify the Customer Service Center Help Desk via e-mail, by entering WITHDRAWAL FROM WAWF as the subject line.

## <span id="page-14-2"></span>**8 Network Information & Communications Protocols**

Contractors/Vendors must submit their EDI files to GEX using a Value Added Network (VAN).

## <span id="page-14-3"></span>**9 Communication Times**

WAWF will process transactions received via EDI periodically throughout the day. The time may be subject to change. Please contact the Customer Service Center Help Desk with questions if necessary.

Contact information (telephone and e-mail) for the Help Desk is available at:

[https://piee.eb.mil](https://piee.eb.mil/)

# <span id="page-14-4"></span>**10 Acknowledgments**

Functional Acknowledgments – GEX has the capability to generate and send a 997 functional acknowledgment EDI transaction set to the originator of the transmission. See instructions for element ISA14 to receive 997 functional acknowledgements. NOTE: 997s cannot be regenerated or re-transmitted from GEX after initial creation. If the Contractor/Vendor requests a 997 and one is not received, the Contractor/Vendor should access the WAWF web application or the Contractor/Vendor email to confirm the import of an EDI document.

# <span id="page-14-5"></span>**11 E-mail Notifications**

E-mail notifications are generated after the WAWF upload process. The Subject line of e-mail from WAWF concerning EDI submissions will have the entry of "WAWF Import: x Successful Import(s), x Failed Import(s)." The e-mail message will notify the Vendor of the following:

• Transactions accepted as submitted.

• Transactions accepted with modified data (submitted data did not meet WAWF requirements but did not cause a rejection and/or some information was defaulted or retrieved by WAWF upon import).

• Transactions that did not meet WAWF requirements and were rejected.

WAWF has the capability to receive one or multiple transactions per file.

### <span id="page-15-0"></span>**12 Erroneous Transactions**

This section of the guide addresses errors. The simplest form of an erroneous transaction is a syntax error. A syntax error is a specific failure to conform to the basic structure of any known transaction set definition.

If an error is found in WAWF, the Contractor/Vendor will receive an e-mail message notifying them of the error. There are two places where errors can be detected:

1. GEX – does syntax checking and could issue a 997

2. WAWF – validates business data against WAWF required constructs and will send an import notification (via e-mail) if GEX validation is successful.

Contact information (telephone and e-mail) for the Help Desk is available at:

[https://piee.eb.mil](https://piee.eb.mil/)

## <span id="page-15-1"></span>**13 Sending attachment files to WAWF**

Vendors may submit attachment files related to an EDI transaction in various ways.

### <span id="page-15-2"></span>**13.1 Sending attachment files to WAWF via EDI**

Vendors should only use the 841 EDI Transaction Set to send attachments to WAWF via EDI. Multiple attachments may be sent in a single transaction set.

Vendors should not use the 841 EDI Transaction Set for anything other than sending attachments to WAWF.

Enveloping instructions for attachment data should only contain one document (i.e. one Transaction Set) transmitted with one 841 in an ISA/IEA. Example: only one shipment or finance document with its associated attachment(s) may be sent per interchange

Example:

ISA GS^IN ST^810 <810 segments here> **SE** GE

GS^SP ST^841 <841 segments here> SE **GE** IEA

### <span id="page-16-0"></span>**13.2 Sending attachment files to WAWF via FTP**

Vendors may submit attachments that are related to an EDI document via FTP for some EDI transaction types. For more details about submitting attachments related to EDI transactions via FTP, see the WAWF Vendor Guide applicable to each EDI transaction type.

When attachments are included with documents submitted via SFTP, if document submission fails in WAWF, the attachment must be resubmitted at the same time the document is resubmitted.

When submitting an attachment for a document, you must submit the attachments first, then the document file(s). Each attachment may only be used for a single document. A single attachment may not be used for multiple documents. If this is necessary, then submit the attachment with a unique name for each document.

A single attachment file may not exceed 5 megabytes. Multiple attachment files may be submitted.

### <span id="page-16-1"></span>**13.3 Sending CDRL attachment files to WAWF**

CDRL attachments may only be submitted at the Line Item level of a transaction in association with an ELIN. CDRL attachments are not allowed for One Pay or EBS pay systems and may not be allowed for all transaction types. All CDRL information, including attachment file name (with file type) and System UID, must be submitted within the ELIN construct, not at the document level. For more details about submitting CDRL attachments, see the WAWF Vendor Guide applicable to each EDI transaction type.

## <span id="page-16-2"></span>**14 Attachments to This EDI Guide**

- 1. **Unit of Measure Table** Word document that lists the Unit of Measure Codes. Please refer to this list to review the DoD/ANSI X12 description and send ANSI X12 codes for EDI transmissions. **File name: Unit\_of\_Measure.doc**
- 2. **WAWF Data Element/Segment Cross Reference Documents** Word document that details in table format the usage of Segments and Data Elements arrayed in Transaction Set Order.

### **Commercial Invoice**

Word document, File name: 810C\_WAWF\_4010\_EDI\_Detail.doc

### **Misc Pay Invoice**

Word document, File name: 810C\_MiscPay\_WAWF\_4010\_EDI\_Detail.doc

#### **Navy Shipbuilding Invoice**

Word Document, File name: 810C\_NSI\_WAWF\_4010\_EDI\_Detail.doc

#### **Cost Voucher**

Word document, File name: 810CV\_WAWF\_4010\_EDI\_Detail.doc

#### **Grant and Cooperative Agreement**

Word document, File name: 810V Grants WAWF 4010 EDI Detail

#### **Progress Payment**

Word document, File name: 810P\_WAWF\_4010\_EDI\_Detail.doc

#### **Performance Based Payments/Commercial Item Financing** Word document, File name: 810PBP\_WAWF\_4010\_EDI\_Detail.doc

**Consolidated Service Invoice/Statement (Telecom)** Word document, File name: 811\_WAWF\_4010\_EDI\_Detail.doc

### **Receiving Report**

Word document, File name: 856\_WAWF\_4010\_EDI\_Detail.doc

### **Receiving Report for Pack Update**

Word document, File name: 856 Pack Update WAWF 4010 EDI Detail.doc

### **Government Furnished Property**

Word document, File name: 856 GFP\_WAWF\_4010\_EDI\_Detail.doc

### **Reparables Receiving Report**

Word document, File name: 856\_RRR\_WAWF\_4010\_EDI\_Detail.doc

### **COMBO**

Word document, File name: 857\_WAWF\_4010\_EDI\_Detail.doc

### **Reparables COMBO**

Word document, File name: 857 RCOMBO\_WAWF\_4010\_EDI\_Detail.doc

## **Specifications/TechnicalInformation (attachments via EDI)**

Word document, File name: 841 WAWF 4010 EDI Detail.doc Word document, File name: [841 Related BIN Segment Instructions](https://wawf.eb.mil/841_Related_BINSegment_Instructions.doc)

3. **Certificate of Conformance (CoC)** - Word document stating that when Vendors submit receiving reports via EDI, contractors will execute Certificate of Conformance (COC) by including the appropriate indicator in the transaction rather than through the inclusion or attachment of the text of the certificate. **File Name: COC.doc**

- 4. **Construction Certificate** Word document Construction Certification. **File Name: CICON.Cert.doc**
- 5. **Performance Based Payment Certificate** Word document Performance Based Payment Certification. **File name: PBP\_Cert.doc**
- 6. **Mode of Shipment Codes** Word document that lists the Mode of Shipment codes. **File name: Mode\_of\_Shipment.doc**

## <span id="page-18-0"></span>**15 Associations**

The complete list of EDI transaction sets can be found in the ANSI ASC X12 – Electronic Data Interchange X12 Standards, Version 4010. This information is available from:

Data Interchange Standards Association, Inc. (DISA)

[http://www.disa.org](http://www.disa.org/)

The Federal/DOD Implementation Conventions for ANSI X.12 may be obtained from:

<http://www.defenselink.mil/bta/fedebiz/index.shtml>

## <span id="page-18-1"></span>**16 ISA/GS Enveloping Instructions**

An example of interchange enveloping information is provided in the following tables. Detailed instructions may be found at this link:

[http://www.defenselink.mil/bta/FedeBiz/private/edit/document/guidelines/part10/Part\\_10\\_00403](http://www.defenselink.mil/bta/FedeBiz/private/edit/document/guidelines/part10/Part_10_004030.pdf) [0.pdf](http://www.defenselink.mil/bta/FedeBiz/private/edit/document/guidelines/part10/Part_10_004030.pdf)

Field Types included within the interchange table include:

- $Nv$  Numeric Field where  $v =$  number of decimal positions, decimal is implied (i.e. 300 will be read as 3.00)
- **R** Decimal number. If value includes decimal, then WAWF requires decimal point and value be sent: WAWF will NOT imply or assume decimal points. Examples:
	- o 300 will be read into WAWF as "300"
	- o 3.00 will be read into WAWF as "3"
	- o 3.5 will be read into WAWF at "3.5"
- **ID** Identifier
- **AN** Alpha/Numeric String
- **DT** Date/Time All date Fields use this format: CCYYMMDD
- **TM** All time Fields use this format: HHMMSS

**Note: The component element separator (ISA16) as well as the sub-element separator and segment terminator are prohibited in the transaction data fields.**

**Note: When submitting transactions for the 810P (GS08 = 004010D810P1), please do not include in the same file as other transaction types. 810Ps must be submitted in a separate transaction containing only other 810Ps.**

<span id="page-20-0"></span>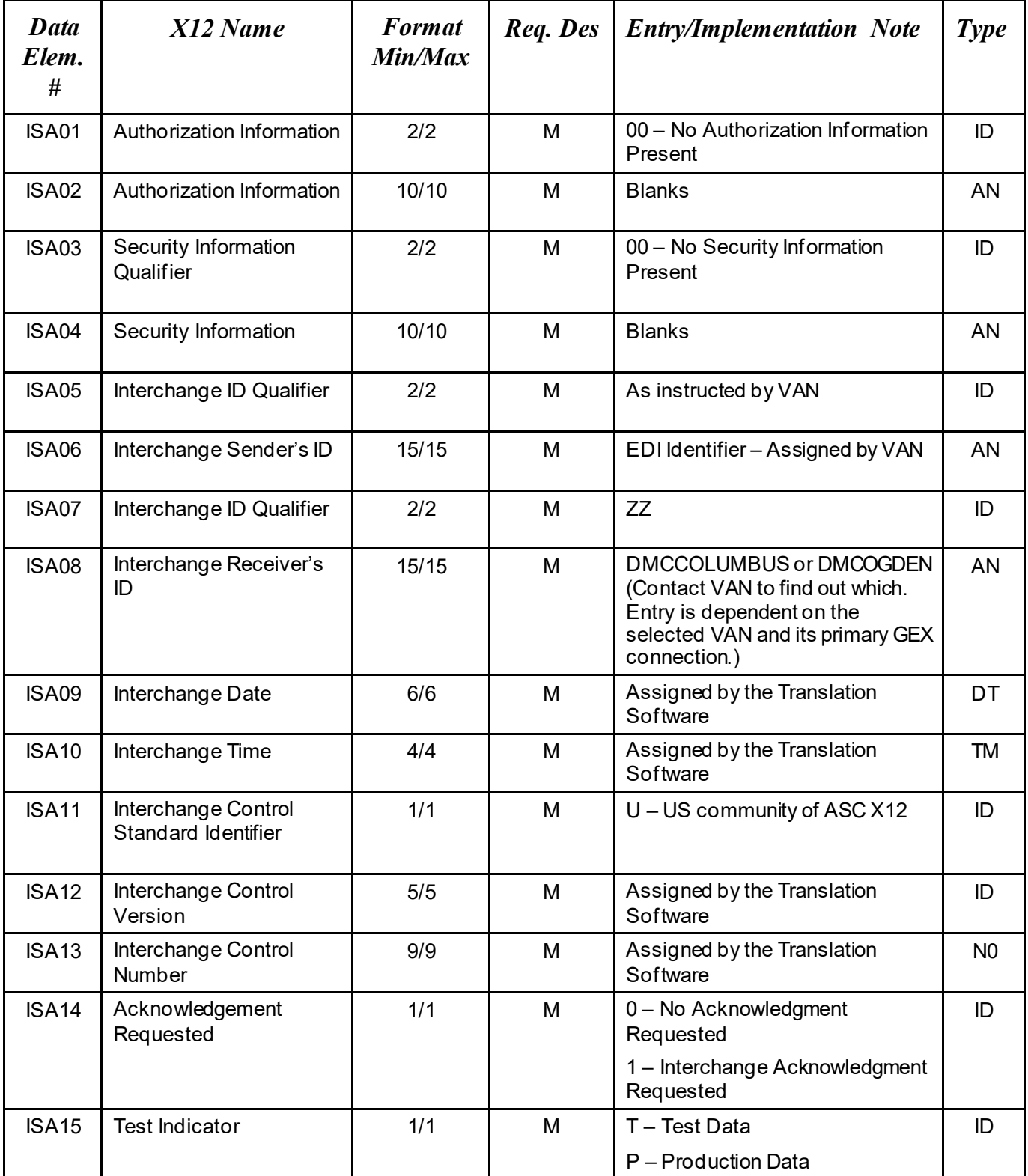

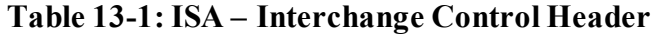

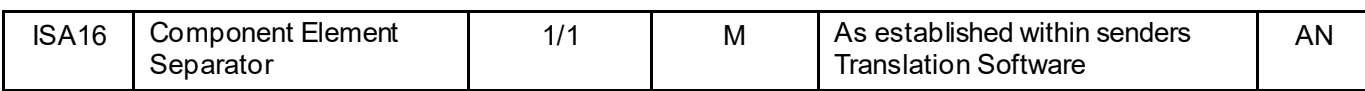

<span id="page-22-0"></span>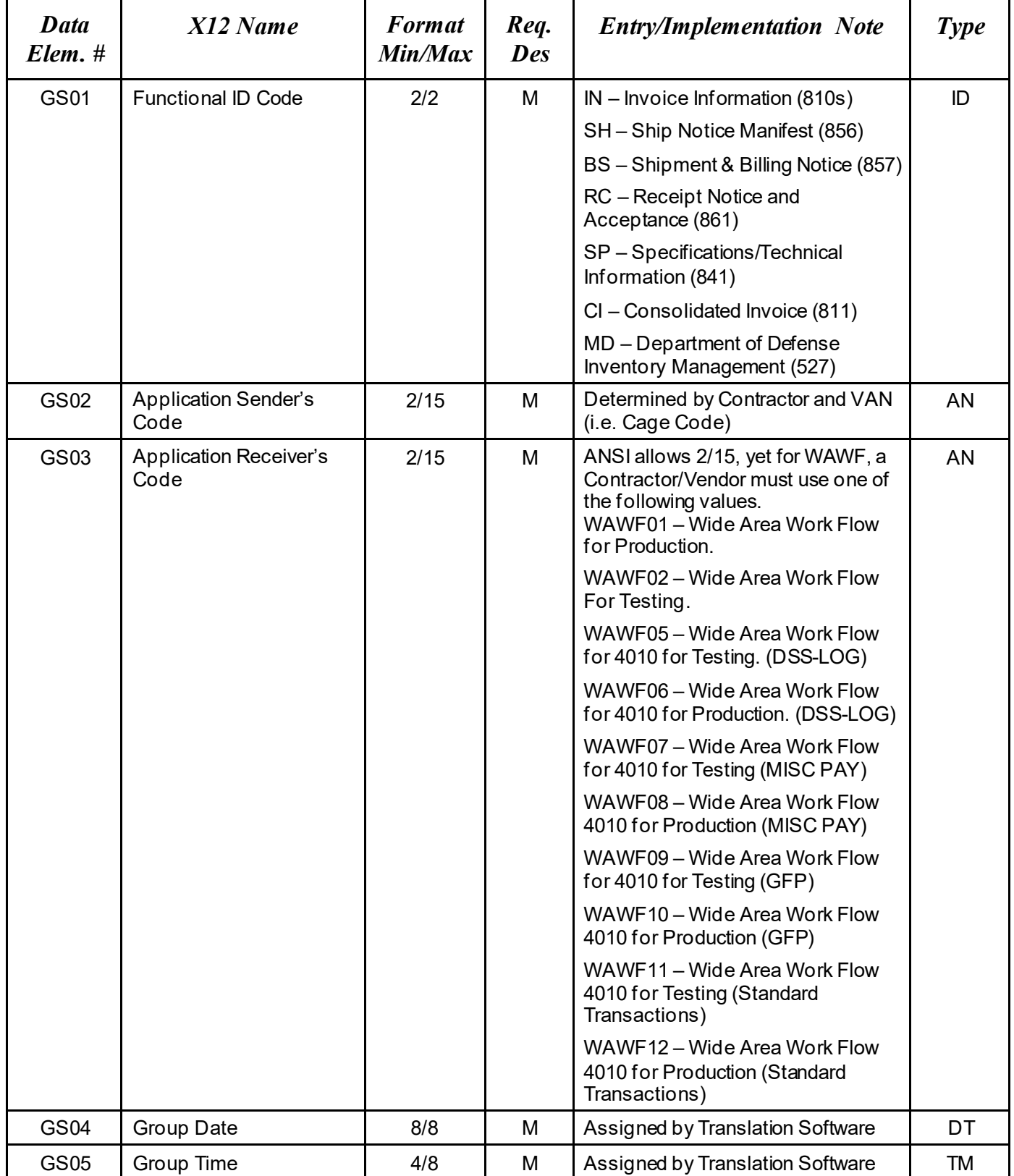

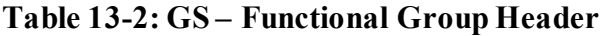

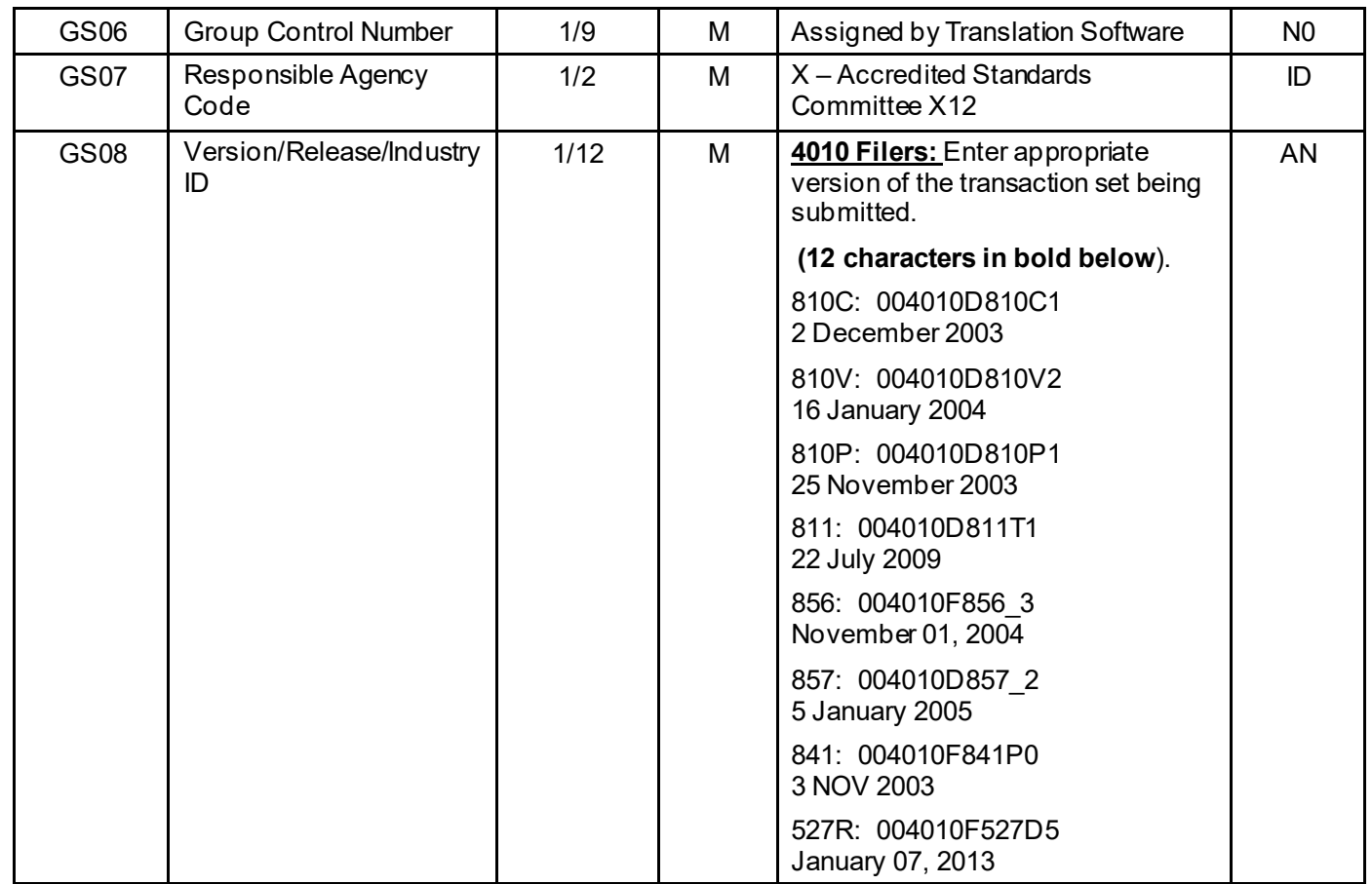

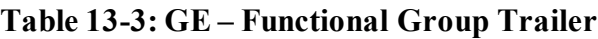

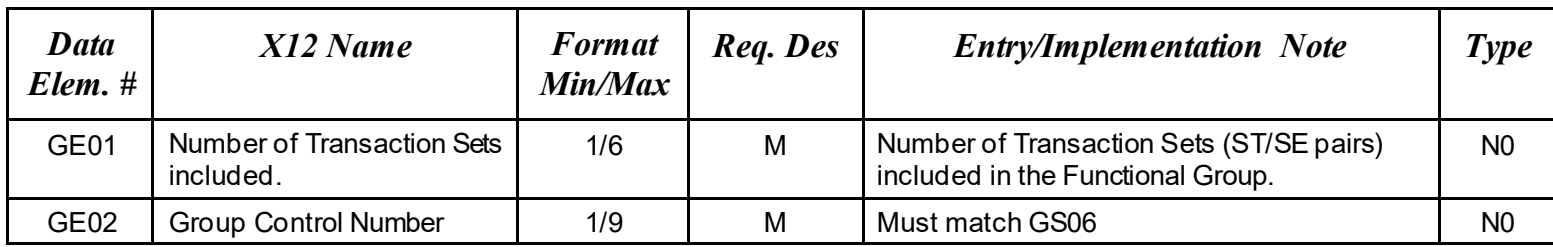

Example:

GE\*1\*42204

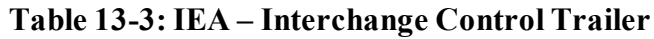

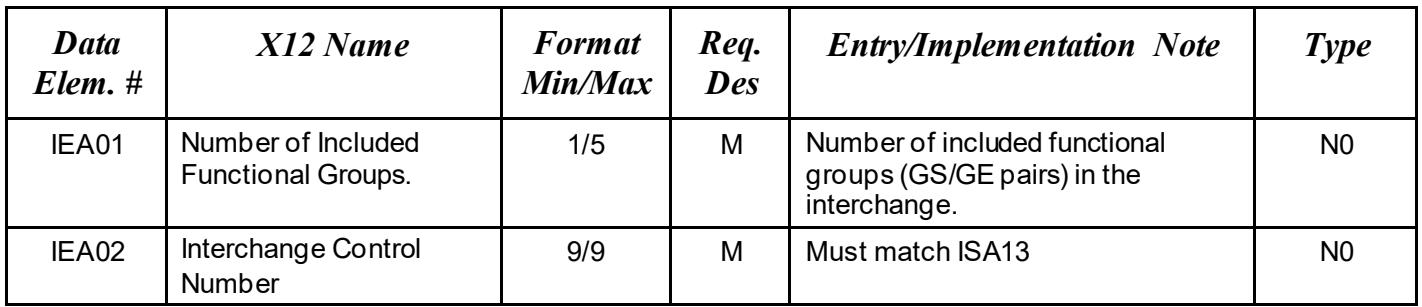

Example:

IEA\*2\*000037746

### **Standard usage of ISA/IEA and GS/GE pairs in a WAWF EDI transaction:**

ISA\*00\* \*00\* \*ZZ\*1NGC1 \*ZZ\*DMCOGDEN \*071112\*1244\*U\*00401\*000037746\*0\*P\*~ GS\***IN**\*1NGC1\*WAWF02\*20071112\*1244\*42204\*X\*004010D810C0 ST\*810\*123000004 <body of 810> SE\*22\*123000004 GE\*1\*42204 IEA\*1\*000037746

### **Sample of an ISA/GS for sending in a WAWF EDI transaction with attachments (sample shown is an 810 with the corresponding 841):**

ISA\*00\* \*00\* \*ZZ\*1NGC1 \*ZZ\*DMCOGDEN \*071112\*1244\*U\*00401\*000037746\*0\*P\*~ GS\***IN**\*1NGC1\*WAWF02\*20071112\*1244\*42204\*X\*004010D810C0 ST\*810\*123000004 <body of 810> SE\*22\*123000004 GE\*1\*42204 GS\***SP**\*1NGC1\*WAWF02\*20080516\*1244\*33445566\*X\*004010F841P0 ST\*841\*4001 <body of 841> SE\*6\*4001 GE\*1\*33445566 IEA\*2\*000037746

\*See Section 11 regarding sending attachments to WAWF via EDI.